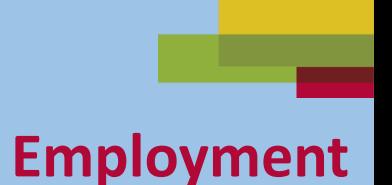

## **Email Skills-Outlook Part Two Send and Download Email Attachments**

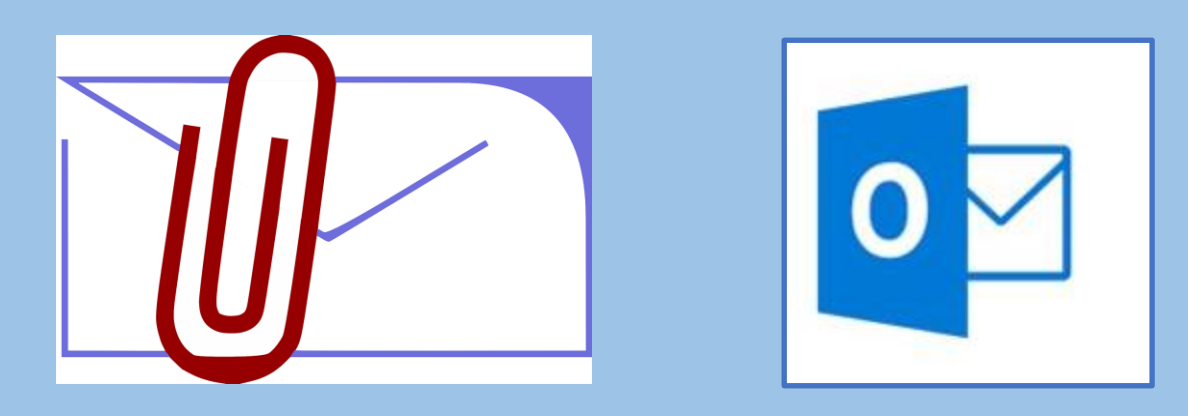

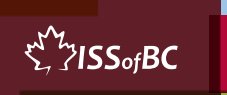

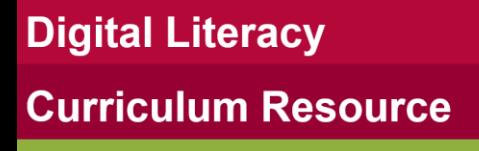

#### **Lesson Objectives-Part One**

#### **Send Email with an Attachment**

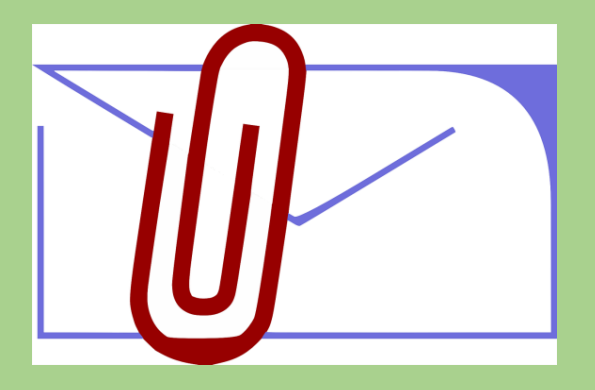

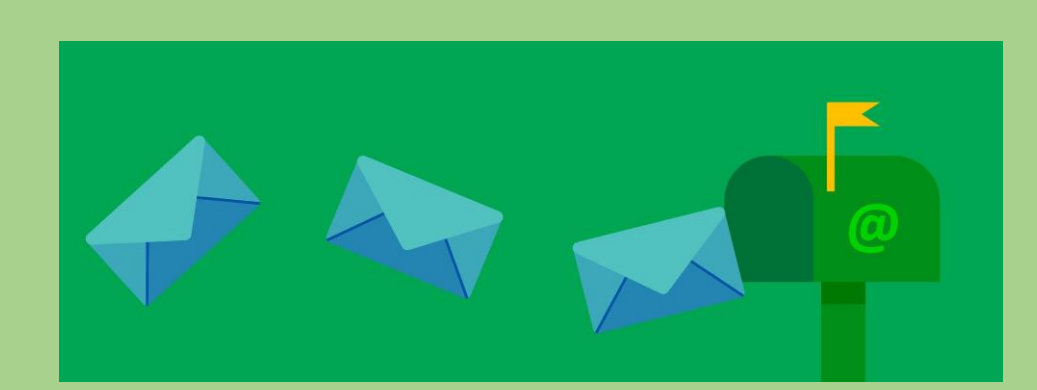

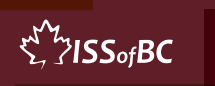

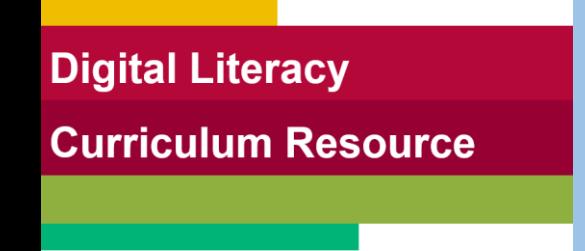

#### **Lesson-Part One**

#### **Send Email with an Attachment**

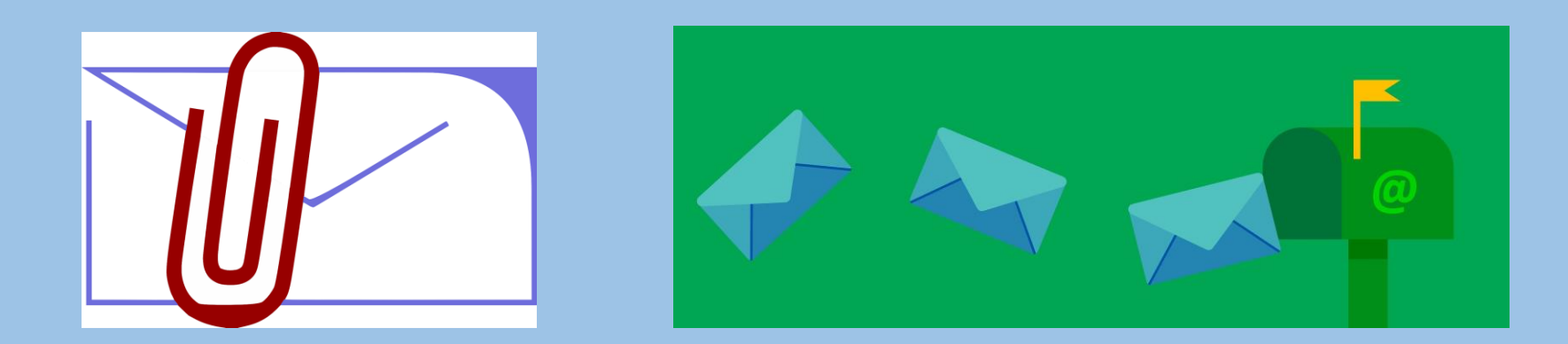

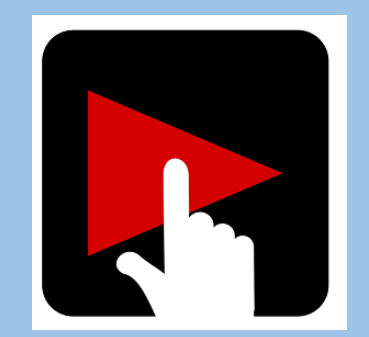

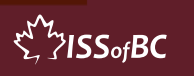

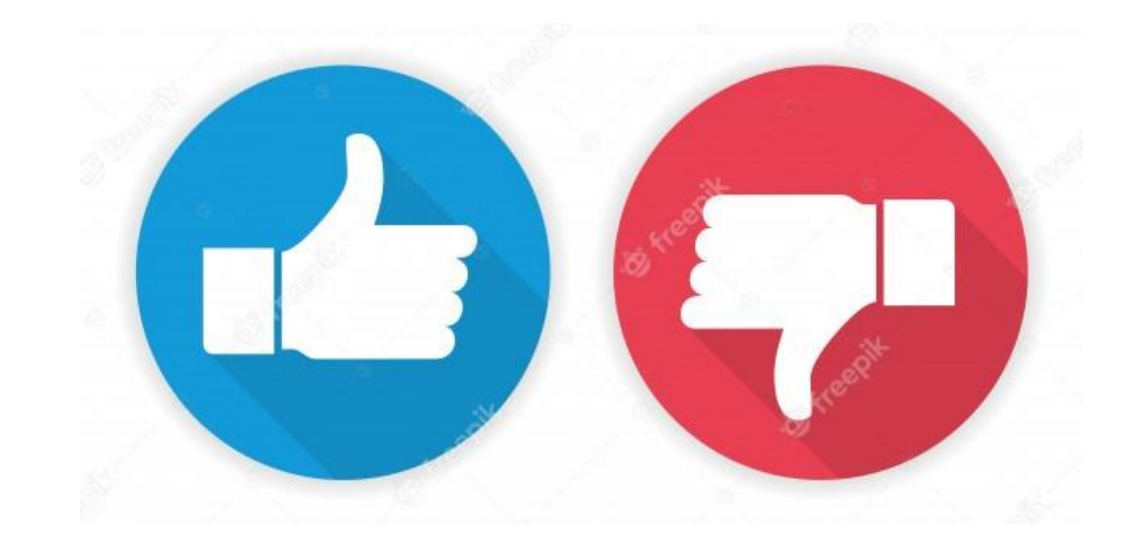

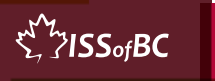

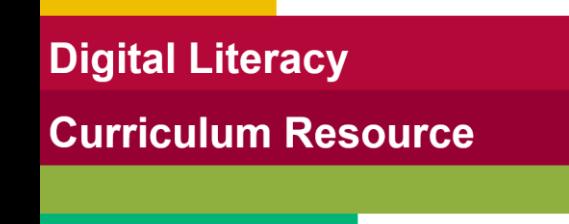

#### **Practice-Part One**

#### **Send Email with an Attachment**

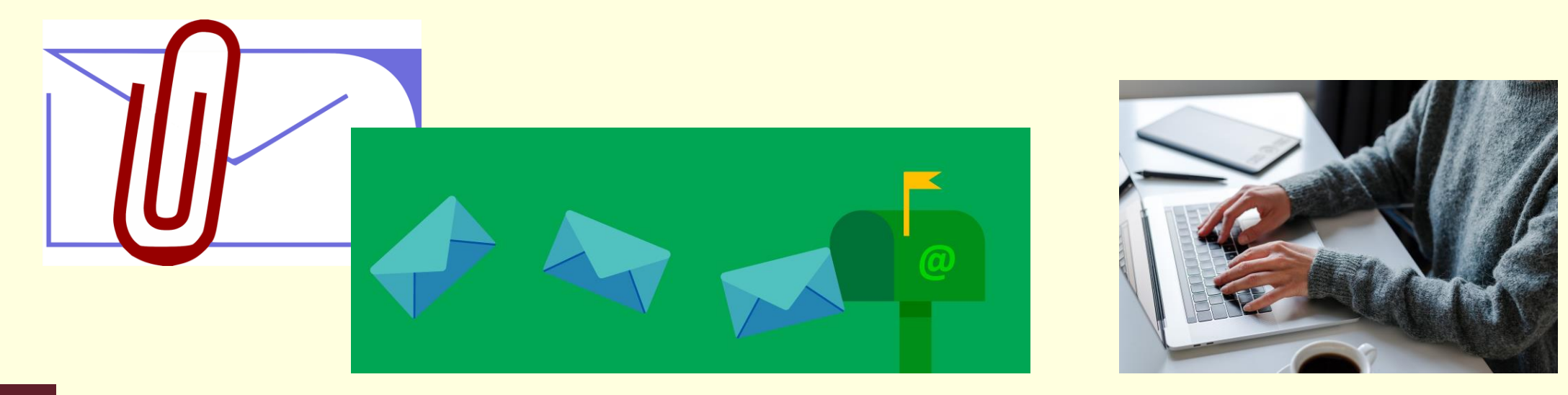

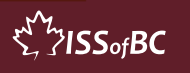

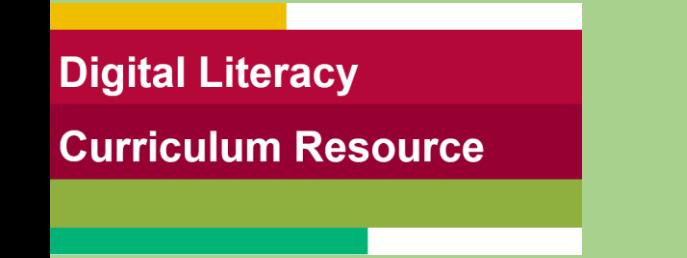

#### **Lesson Objectives – Part Two**

#### **Open, Download and Save an Attachment** ➢ Word Documents

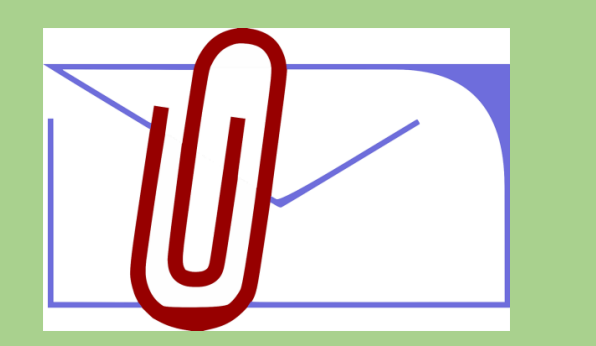

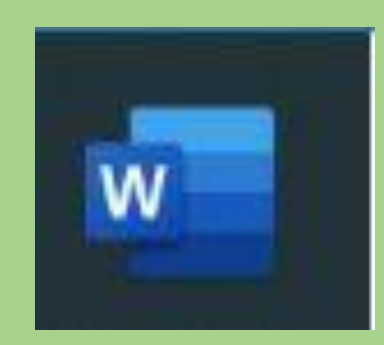

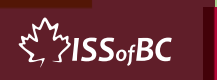

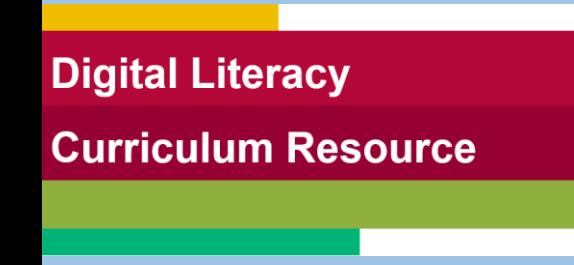

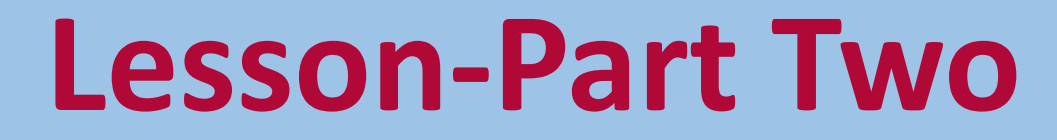

#### Open, Download and Save an Attachment ➢ Word Documents

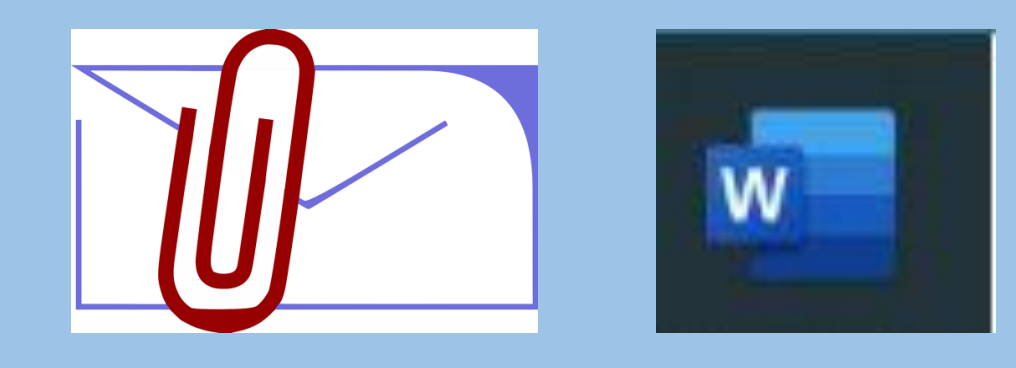

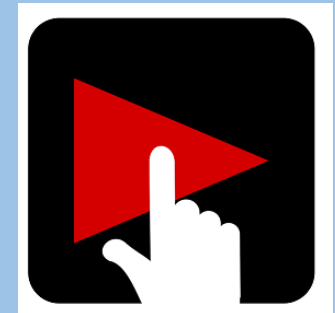

 $\sum_{i=1}^{N}$  /  $SSofBC$ 

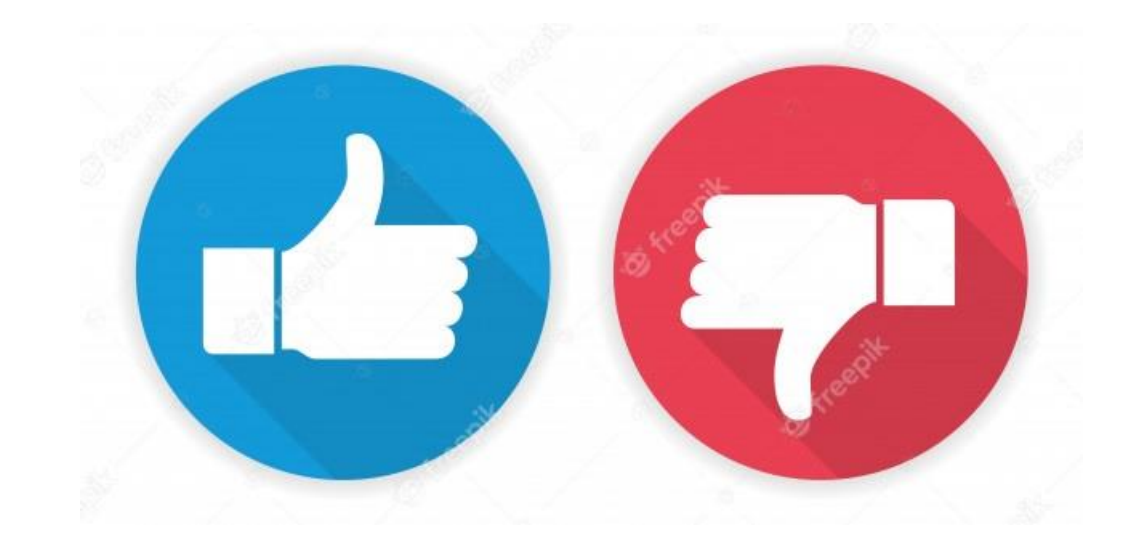

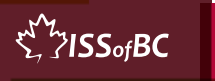

## **Practice-Part Two**

#### Open, Download and Save an Attachment ➢ Word Documents

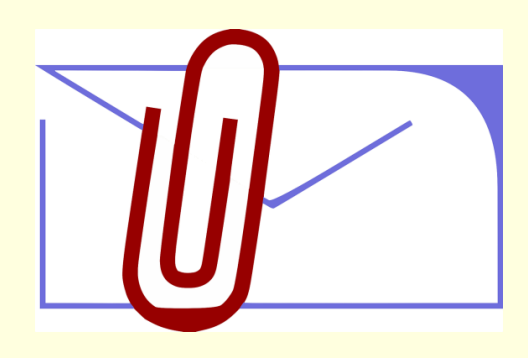

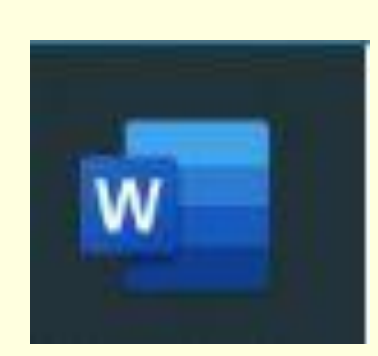

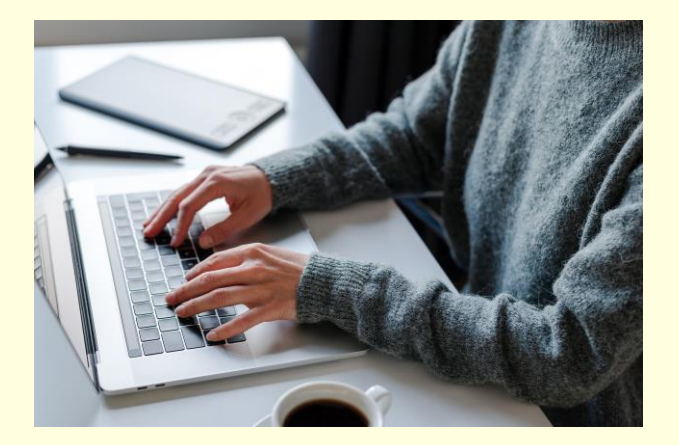

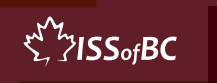

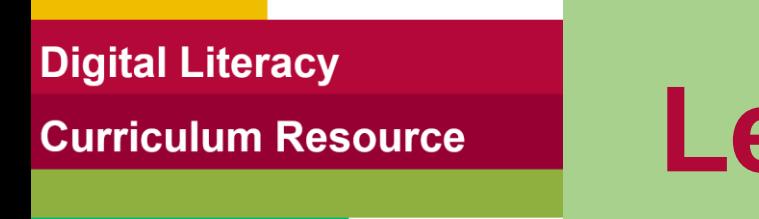

## **Lesson Objectives-Part Three**

#### Open, Download and Save an Attachment ➢ PDF Documents

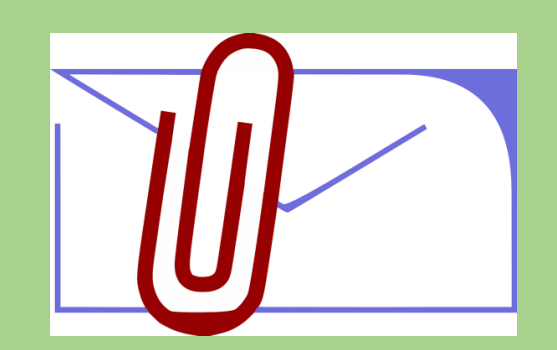

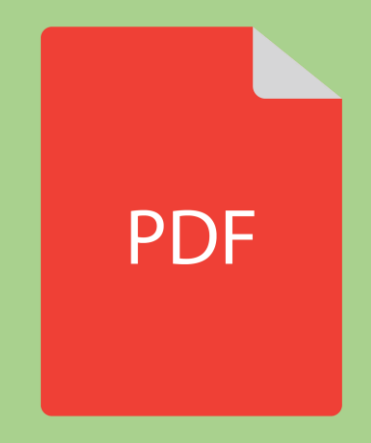

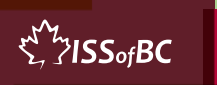

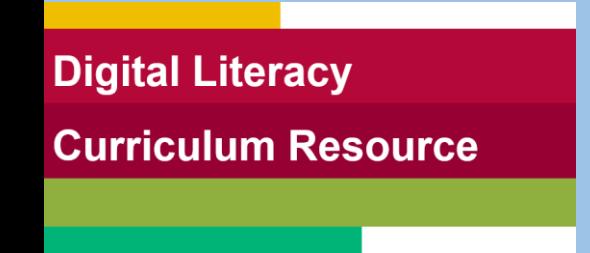

#### **Lesson-Part Three**

#### Open, Download and Save an Attachment ➢ PDF Documents

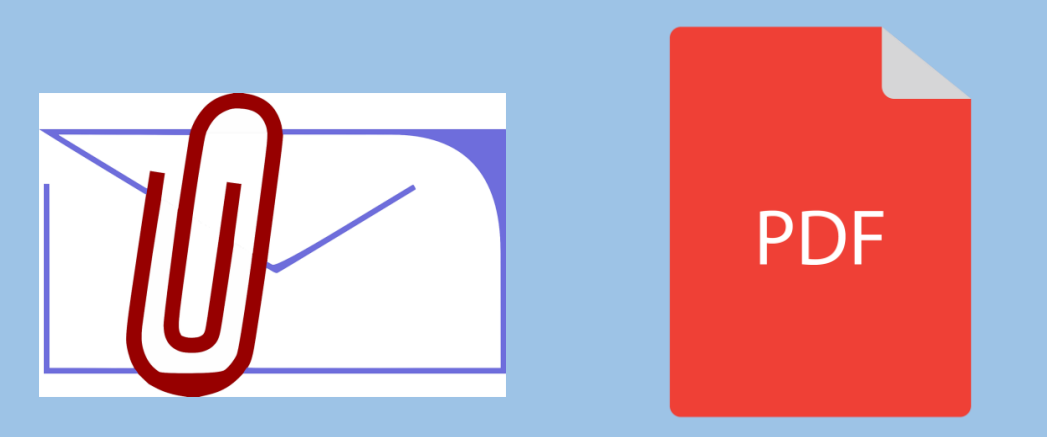

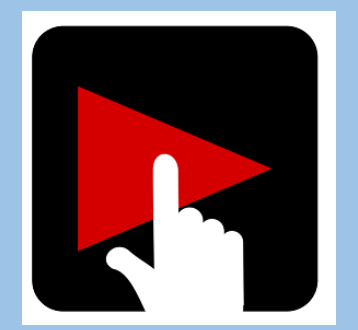

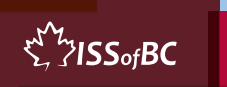

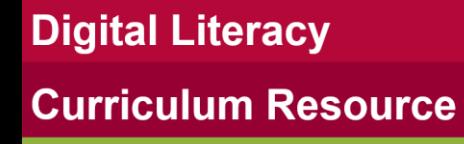

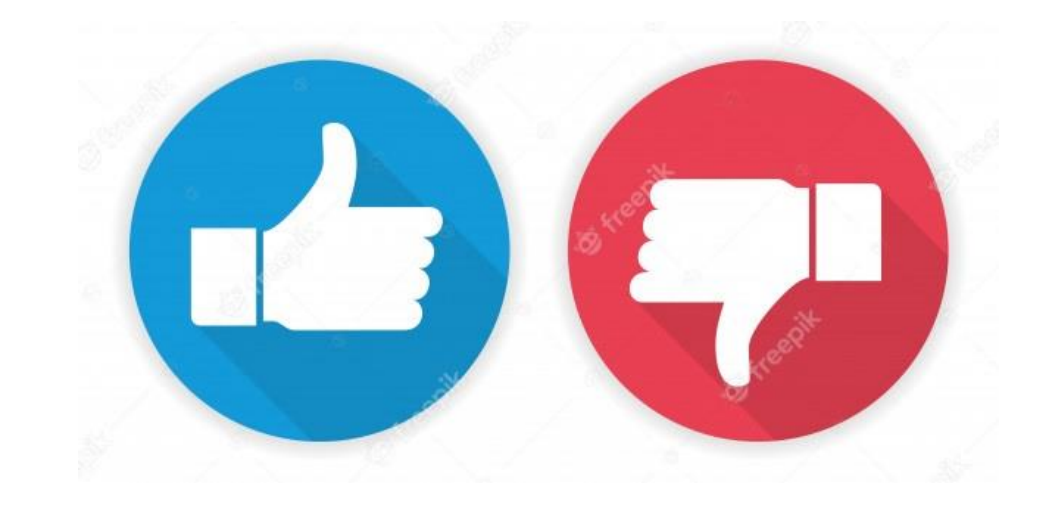

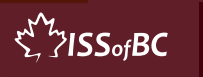

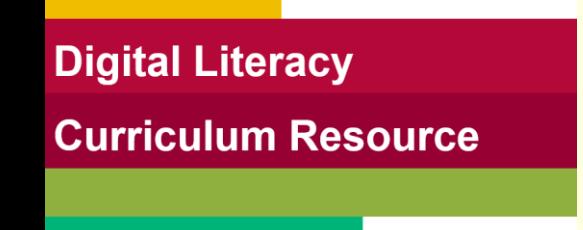

## **Practice-Part Three**

#### Open, Download and Save an Attachment ➢ PDF Documents

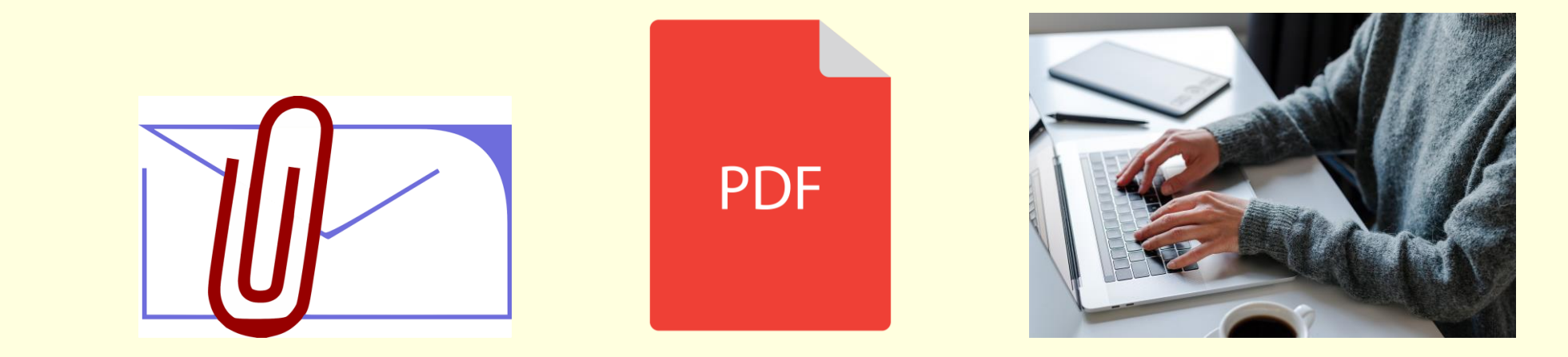

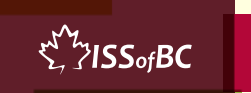

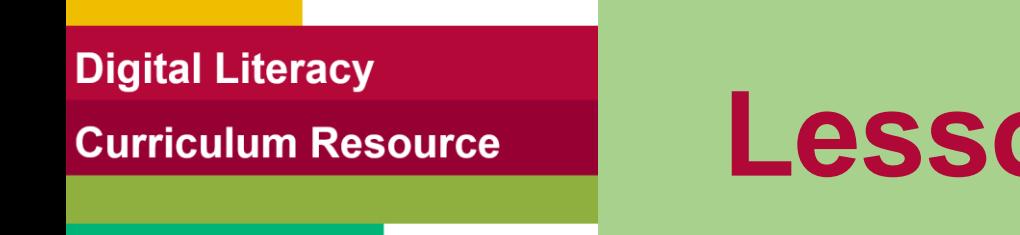

## **Lesson Objectives-Part Four**

#### Open, Download and Save an Attachment ➢ Pictures

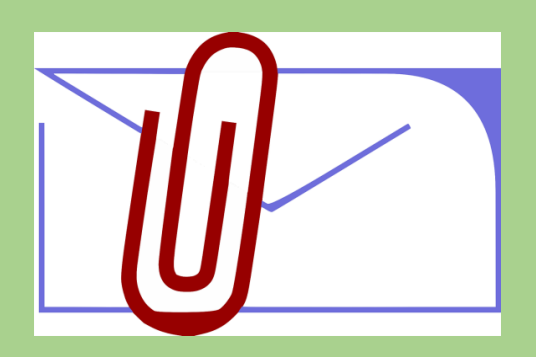

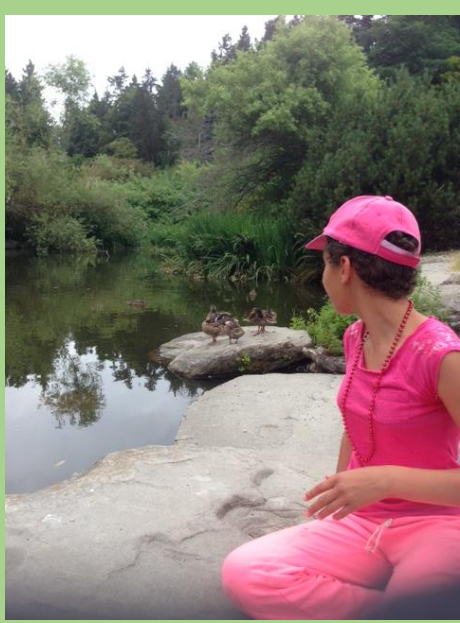

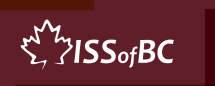

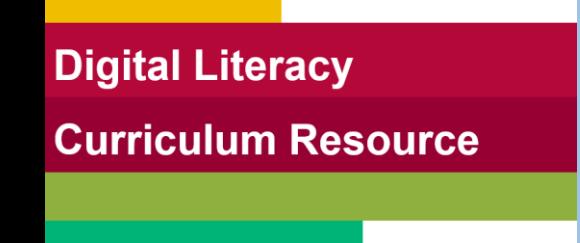

 $\sum_{i=1}^{N}$  /  $\sum_{i=1}^{N}$ 

#### **Lesson-Part Four**

#### Open, Download and Save an Attachment ➢ Pictures

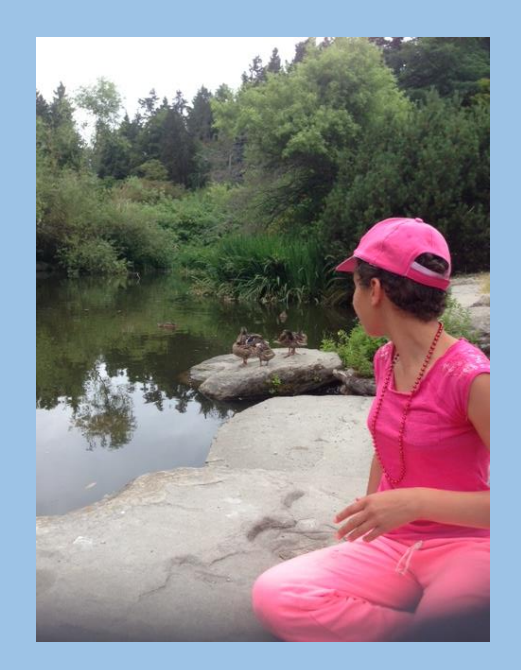

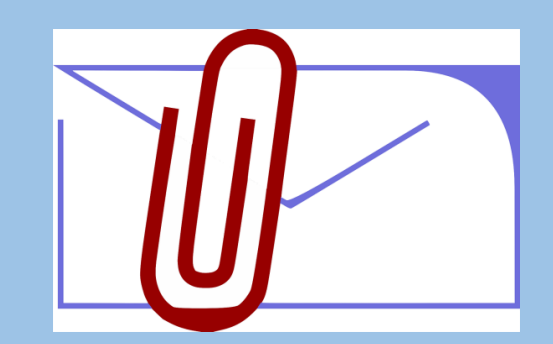

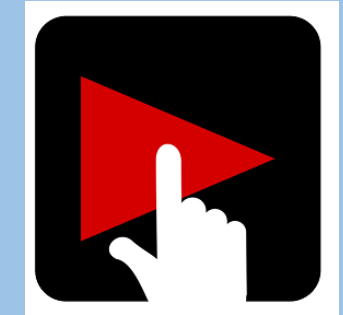

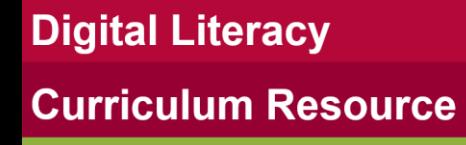

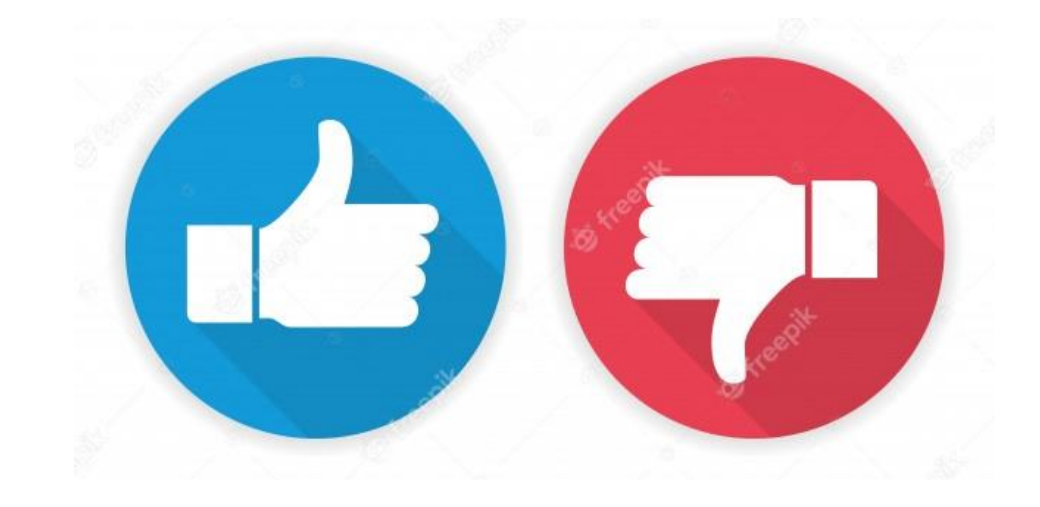

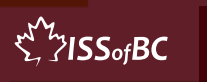

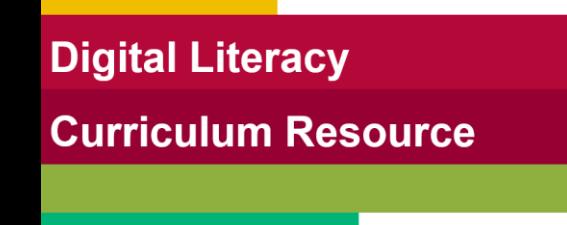

 $\sum_{i=1}^{N}$ /ISS<sub>of</sub>BC

#### **Practice-Part Four**

#### Open, Download and Save an Attachment ➢ Pictures

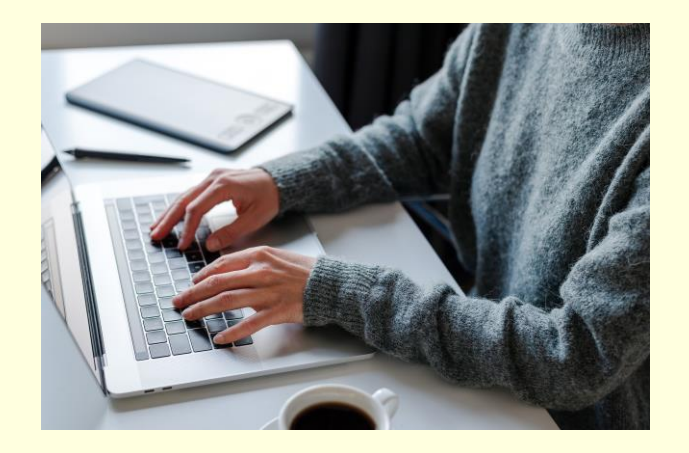

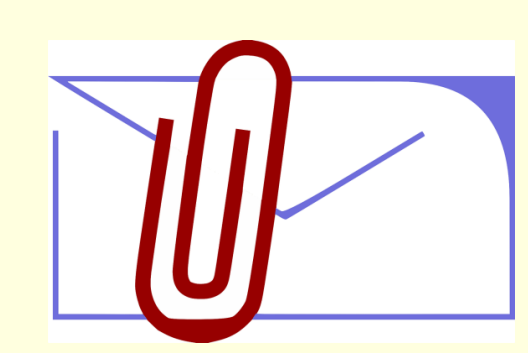

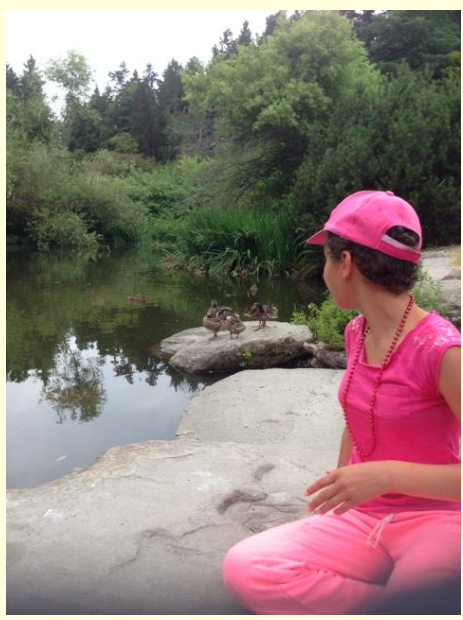

# **Practice Between Sessions**

- What did you learn/practice today?
- When are you going to practice?
- Practice Plan

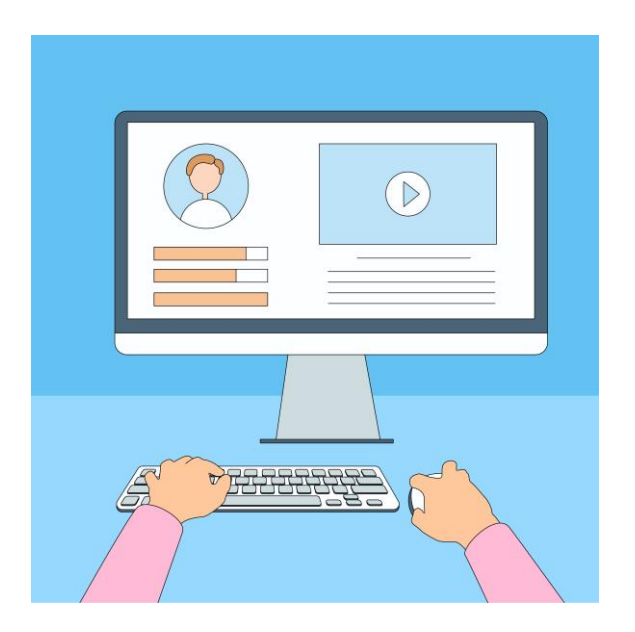

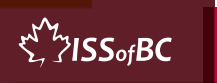

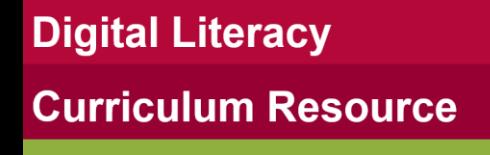

# **Confirm Next Session and Support**

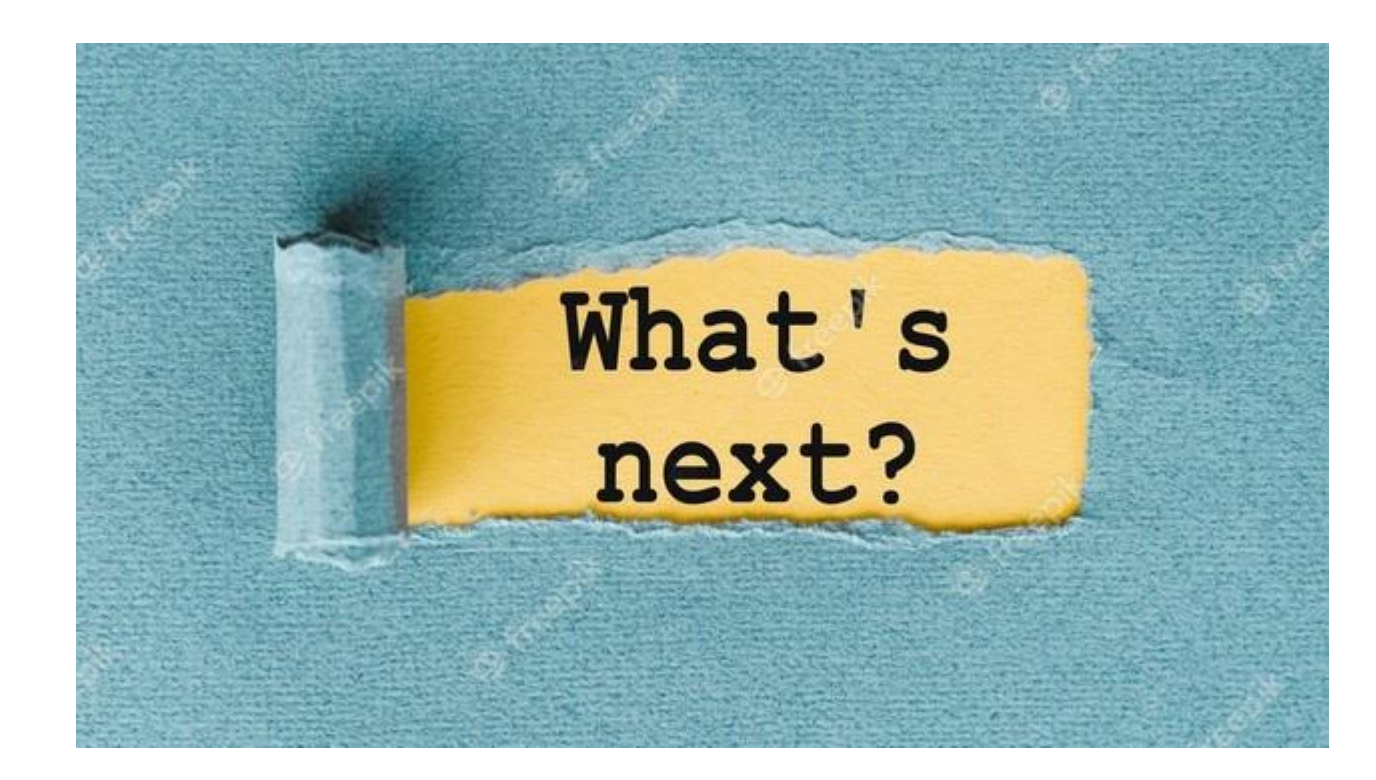

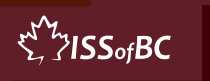

# **See you! Keep Practicing**

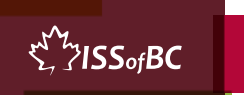